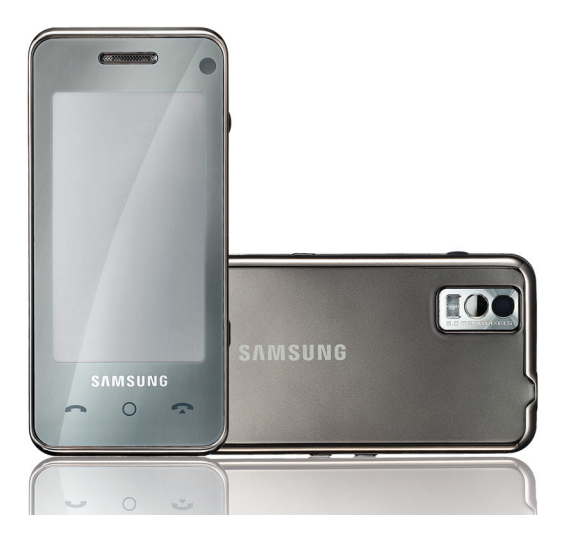

## SGH-F490 Mode d'emploi

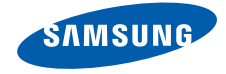

# Utilisation de ce mode d'emploi

Ce mode d'emploi a été spécialement conçu pour vous guider dans l'utilisation de votre appareil. Pour une prise en main rapide, consultez les sections « [Présentation de votre téléphone](#page-14-0) », « [Installation et préparation du téléphone](#page-20-0) » et « [Fonctions de base](#page-24-0) ».

## Icônes

Familiarisez-vous d'abord avec les symboles utilisés dans ce mode d'emploi :

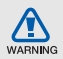

Avertissement—situations susceptibles de vous blesser ou de blesser d'autres personnes

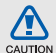

Attention—situations susceptibles d'endommager votre appareil ou d'autres appareils

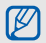

Remarque—remarques, conseils d'utilisation ou informations complémentaires

- **Référence**—pages contenant plus d'informations : exemple :  $\triangleright$  p. 12 (reportez-vous à la page 12)
- $\rightarrow$  Suivi de—pour modifier l'ordre des options ou des menus, vous devez exécuter une action ; exemple : Appuyez sur  $[O] \rightarrow \times \rightarrow$  Nouveau message (signifie que vous devez d'abord appuyer sur  $[O]$ , puis sur  $\cancel{\times}$  et enfin sur Nouveau message).
	- **Crochets**—touches du téléphone : exemple : [[6]] (représente la touche Photo/visiophonie).

## Copyright

Les droits sur toutes les technologies et produits inclus dans cet appareil sont la propriété de leurs détenteurs respectifs.

- Bluetooth® est une marque déposée de Bluetooth SIG, Inc. dans le monde entier— Bluetooth QD ID: B013460.
- Java™ est une marque de Sun Microsystems, Inc.
- Windows Media Player<sup>®</sup> est une marque déposée de Microsoft Corporation.

## Tables des matières

#### [Informations relatives à la santé, la sécurité](#page-5-0)  et l'utilisation and 2

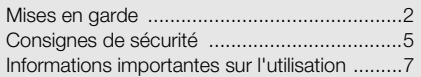

## [Présentation de votre téléphone 11](#page-14-1)

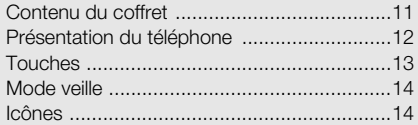

## Installation et préparation du

#### téléphone

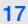

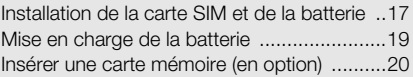

#### [Fonctions de base 21](#page-24-1)

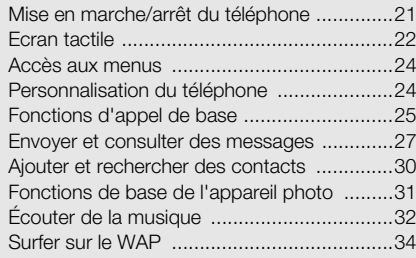

## [Fonctions avancées 35](#page-38-0)

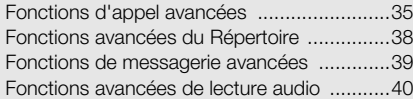

#### [Outils et applications 43](#page-46-0)

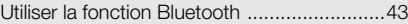

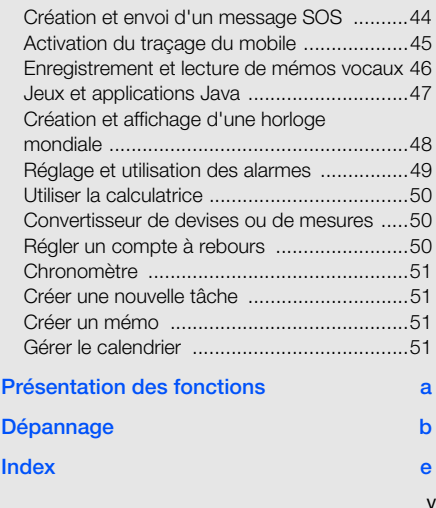

## <span id="page-5-0"></span>Informations relatives à la santé, la sécurité et l'utilisation

 Conformez-vous toujours aux mises en garde suivantes afin de prévenir toute situation dangereuse ou illégale et de garantir des performances optimales.

<span id="page-5-1"></span>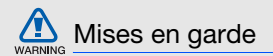

#### Ne laissez pas le téléphone à la portée des enfants en bas âge et des animaux domestiques

Conservez le téléphone, ses pièces détachées et ses accessoires hors de portée des enfants en bas âge et des animaux. Avaler les petites pièces de l'appareil peut provoquer un étouffement ou des blessures graves.

#### Installez le téléphone et ses accessoires avec précaution

Veillez à la bonne fixation de votre téléphone portable et de ses accessoires dans votre véhicule. Évitez de poser votre téléphone ou l'un de ses accessoires à proximité de la zone d'ouverture des airbags. Si l'équipement téléphonique n'est pas installé correctement, le déclenchement de l'airbag pourrait provoquer des blessures graves.

#### Utilisez les batteries et les chargeurs avec bon sens et éliminez les selon la réglementation en vigueur

• N'utilisez que les batteries et les chargeurs homologués par Samsung. L'utilisation de batteries et de chargeurs incompatibles peut provoquer des blessures graves ou endommager votre téléphone.

- Ne jetez jamais les batteries au feu. Suivez la réglementation en vigueur concernant l'élimination des batteries usagées.
- Ne posez jamais les batteries ou le téléphone dans ou sur un appareil chauffant, tel qu'un four micro-ondes, une cuisinière ou un radiateur. En cas de surchauffe, les batteries peuvent exploser.
- N'écrasez et ne percez jamais la batterie. Évitez d'exposer la batterie à une pression externe élevée, qui risquerait d'entraîner un court-circuit interne et une surchauffe.

#### Évitez les interférences avec les stimulateurs cardiaques

Conformément aux directives des fabricants et du Wireless Technology Research, programme américain de recherche sur les technologies de téléphonie mobile, maintenez une distance minimale de 15 cm (6 pouces) entre votre téléphone et le stimulateur cardiaque pour éviter toute interférence.

Si vous pensez que votre téléphone vient perturber le fonctionnement d'un stimulateur cardiaque ou d'un appareil médical, éteignez le immédiatement et contactez le fabricant du stimulateur ou de l'appareil médical.

#### Éteignez le téléphone dans les zones potentiellement explosives

N'utilisez pas votre téléphone dans une station service ou à proximité de produits combustibles ou chimiques. Éteignez le téléphone dans les lieux où son utilisation est interdite. Votre téléphone peut provoquer une explosion ou un incendie dans ou près des lieux de stockage ou de transfert de produits chimiques ou combustibles ou dans les zones de dynamitage. Ne transportez et ne stockez jamais de liquides inflammables, de gaz ou de matériaux explosifs dans le même habitacle que le téléphone, ses composants ou ses accessoires.

#### Réduisez les risques de lésions occasionnées par les gestes répétitifs

Lorsque vous envoyez des SMS, utilisez les fonctions spéciales de modèles et de saisie intuitive pour réduire les gestes répétitifs. Tenez votre téléphone de manière détendue, appuyez légèrement sur les touches et pensez à faire des pauses.

<span id="page-8-0"></span>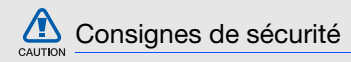

#### N'utilisez jamais votre téléphone en conduisant

Évitez d'utiliser votre téléphone en conduisant et respectez la réglementation en matière d'utilisation des téléphones au volant. Utilisez le kit mains-libres pour conduire en toute sécurité.

#### Observez toutes les mises en garde et consignes de sécurité

Respectez la réglementation interdisant l'utilisation des téléphones portables dans certains lieux.

#### Utilisez uniquement des accessoires homologués par Samsung

L'utilisation d'accessoires incompatibles peut endommager le téléphone ou provoquer des blessures.

#### Éteignez votre téléphone à proximité de tout appareil médical

Votre téléphone peut provoquer des interférences avec les équipements médicaux utilisés dans les hôpitaux et les centres de soins. Observez la réglementation en vigueur ainsi que les consignes et mises en garde affichées par le personnel médical.

#### Éteignez le téléphone ou désactivez les fonctions réseau lorsque vous voyagez en avion

Les téléphones portables peuvent engendrer des interférences avec les équipements électroniques de l'avion. Conformez-vous aux réglementations en vigueur et éteignez votre téléphone ou passez en mode hors-ligne qui vous permettra de désactiver les fonctions réseau de votre téléphone.

#### Protégez les batteries et les chargeurs

- Évitez d'exposer les batteries à des températures extrêmes (inférieures à 0° C/32° F ou supérieures à 40° C/104° F). Les températures très faibles ou très élevées affectent la capacité de charge et la durée de vie des batteries.
- Évitez tout contact des batteries avec des objets métalliques, car cela pourrait créer un court-circuit entre les bornes + et - des batteries et endommager les batteries de manière temporaire ou permanente.

**TEX** 

• N'utilisez jamais de batterie ou de chargeur endommagé.

## Manipulez votre téléphone avec soin

- Évitez tout contact avec des liquides—ils risquent de provoquer des dégâts sérieux. N'utilisez pas le téléphone avec les mains mouillées. L'eau peut endommager votre téléphone et entraîner l'annulation de la garantie du fabricant.
- N'utilisez pas et ne stockez pas votre téléphone dans un endroit poussiéreux ou sale. Ses composants risquent de se détériorer.
- Votre téléphone est un appareil électronique complexe. Protégez-le de tout choc pour éviter des dégâts sérieux.
- Peindre l'appareil risque de bloquer les pièces mobiles du téléphone et de perturber son fonctionnement.
- N'utilisez ni le flash ni l'éclairage du téléphone trop près des yeux des enfants et des animaux.

6

• Les champs magnétiques peuvent endommager votre téléphone et les cartes mémoire. N'utilisez pas d'étui ni d'accessoires dotés de fermetures aimantées et évitez toute exposition prolongée de votre téléphone à des champs magnétiques.

#### Évitez les interférences avec d'autres appareils électroniques

Les signaux de radiofréquence émis par votre téléphone peuvent perturber le fonctionnement des systèmes électroniques mal installés ou insuffisamment protégés, notamment les stimulateurs cardiaques, les prothèses auditives, les équipements médicaux, électroniques domestiques et automobiles. Contactez les fabricants de ces appareils électroniques pour résoudre les problèmes d'interférences éventuels.

## <span id="page-10-0"></span>Informations importantes sur l'utilisation

Utilisez votre téléphone normalement

Évitez tout contact avec l'antenne interne de votre téléphone.

## Toute réparation doit être réalisée par un technicien agréé

Un technicien non agréé pourrait endommager votre téléphone ce qui entraînerait, de ce fait, l'annulation de la garantie

#### Préservez la durée de vie des batteries et du chargeur

- Ne laissez pas la batterie branchée au chargeur pendant plus d'une semaine, car une surcharge risque de raccourcir sa durée de vie.
- Si elle n'est pas utilisée pendant une période prolongée, une batterie pleine se décharge progressivement.
- Lorsque le chargeur n'est pas utilisé, ne le laissez pas branché à une prise de courant.
- Utilisez la batterie pour votre téléphone uniquement.

#### Manipulez les cartes SIM et les cartes mémoire avec soin

• Ne retirez pas les cartes lorsque le téléphone est en cours d'enregistrement ou de lecture, car vous risqueriez de perdre des données et/ou d'endommager la carte ou le téléphone.

- Protégez les cartes contre les chocs violents, les décharges électrostatiques et les résonnances émanant d'autres appareils.
- Des opérations d'écriture et d'effacement trop fréquentes réduisent la durée de vie de la carte mémoire.
- Ne touchez pas la puce avec vos doigts ou avec des objets métalliques. Si la carte est sale, nettoyez-la avec un chiffon doux.

## Garantir l'accès aux services d'urgence

Dans certains lieux et certaines circonstances, il peut être impossible de joindre les numéros d'urgence avec votre appareil. Avant de vous rendre dans des régions éloignées ou sous-développées, prévoyez un autre moyen pour contacter les services d'urgence.

#### Informations sur la certification DAS

Votre téléphone a été conçu pour ne pas dépasser les limites d'exposition aux radiofréquences (RF) recommandées par le Conseil de l'Union européenne. Ces normes empêchent la vente d'appareils mobiles qui dépassent le niveau d'exposition maximal (également connu sous le nom de DAS ou Débit d'absorption spécifique) de 2,0 watts par kilogramme de tissu humain.

Au cours des essais, la valeur DAS maximale enregistrée pour ce modèle était de 0,402 watts par kilogramme. Au cours d'une utilisation normale, la valeur DAS réelle sera généralement beaucoup plus faible car le téléphone n'émet que l'énergie RF nécessaire à la transmission du signal vers la station de base la plus proche. Le téléphone minimise ainsi votre exposition globale à l'énergie RF en émettant automatiquement à des niveaux plus faibles dès que cela est possible.

La Déclaration de conformité figurant au dos de ce mode d'emploi atteste de la conformité de votre téléphone avec la directive européenne R&TTE sur les équipements terminaux de télécommunications et les équipements radio. Pour plus d'informations sur le DAS et les normes européennes correspondantes, consultez le site Web de Samsung mobile.

#### Recyclage du téléphone

(Déchets d'équipements électriques et électroniques)

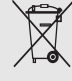

(Applicable dans le cadre de l'Union européenne et des autres pays européens utilisant des systèmes de collecte sélective)

Ce symbole sur le produit ou sa documentation indique qu'il ne doit pas être éliminé en fin de vie avec les autres déchets ménagers. L'élimination non contrôlée des déchets pouvant porter préjudice à l'environnement ou à la santé de l'homme, veuillez séparer ce produit des autres types de déchets et le recycler de façon responsable. Vous favoriserez ainsi la réutilisation durable des ressources matérielles.

Les particuliers sont invités à contacter leur distributeur ou à se renseigner auprès de leur mairie pour savoir où et comment ils peuvent se débarrasser de ce produit afin qu'il soit recyclé dans le respect de l'environnement.

Les entreprises sont invitées à contacter leur fournisseur et à consulter les conditions de leur contrat de vente. Ce produit ne doit pas être éliminé avec les autres déchets commerciaux.

# <span id="page-14-1"></span><span id="page-14-0"></span>Présentation de votre téléphone

 Cette section décrit la disposition, les touches, l'affichage en mode veille et les symboles de votre téléphone portable.

## <span id="page-14-2"></span>Contenu du coffret

Sortez le téléphone de son coffret et vérifiez que tous les éléments suivants sont présents :

- Téléphone portable
- Batterie
- Chargeur
- Mode d'emploi

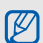

Les éléments fournis avec votre téléphone peuvent varier en fonction des logiciels et accessoires disponibles dans votre pays ou proposés par votre opérateur.

Vous pouvez acquérir d'autres accessoires auprès de votre revendeur Samsung.

## <span id="page-15-0"></span>Présentation du téléphone

La face avant de votre téléphone présente les touches et les éléments suivants :

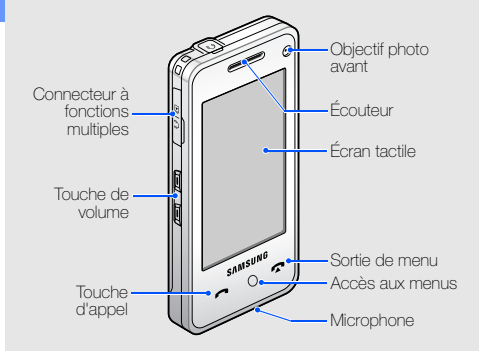

La face arrière de votre téléphone présente les touches et les éléments suivants :

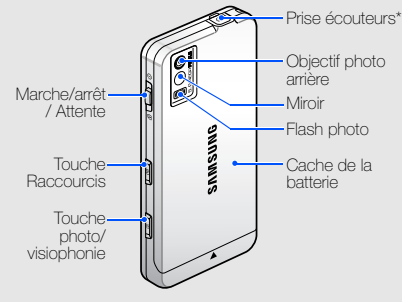

\* Pour écouteurs avec connectique 3,5 mm.

Accès aux menus<br>Vous pouvez verrouiller l'écran tactile et les<br>Messenses touches pour empêcher toute utilisation malencontreuse du téléphone. Pour verrouiller le clavier, positionnez la touche marche/arrêt sur  $\bigcap$ .

## <span id="page-16-0"></span>Touches

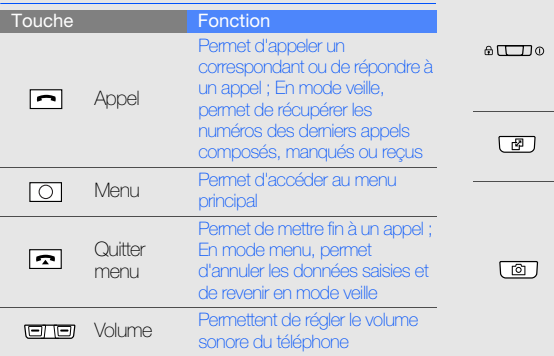

Marche/ arrêt / Attente Permet d'allumer ou d'éteindre le téléphone (faire glisser et maintenir un instant) ; Permet d'activer ou de désactiver le clavier et l'écran tactile Raccourcis raccourcis ; Permet d'activer le Permet d'ouvrir le menu des clavier et l'écran tactile Photo/ visiophonie En mode veille, permet d'activer l'appareil photo (maintenir enfoncée) ; En mode photo/ caméscope, permet de prendre une photo ou d'enregistrer une vidéo ; À partir de l'écran de numérotation, permet d'effectuer un appel en visiophonie Touche Fonction

## <span id="page-17-0"></span>Mode veille

Fonctions des icônes et fenêtres de l'écran de veille.

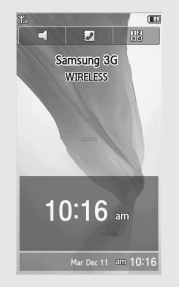

- $\subset$  : Permet de basculer vers le profil Discret (permet de désactiver tous les sons).
- $\Box$  : Permet d'accéder au Répertoire.
- **EZ** : Permet d'ouvrir l'écran de numérotation.
- $\Box$ : Permet d'ouvrir le menu des raccourcis.
- **Mar Dec 11 am 10:16** : Permet d'ouvrir ou de fermer la fenêtre du calendrier ou de l'horloge.
- Faites glisser votre doigt de la gauche vers la droite sur le calendrier ou l'horloge ou inversement pour basculer de l'un à l'autre.
- Appuyez deux fois sur la fenêtre du calendrier ou de l'horloge pour ouvrir respectivement l'écran du calendrier ou de l'horloge mondiale.

## <span id="page-17-1"></span>Icônes

Cette section présente les icônes qui apparaissent sur l'écran.

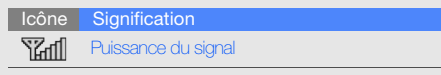

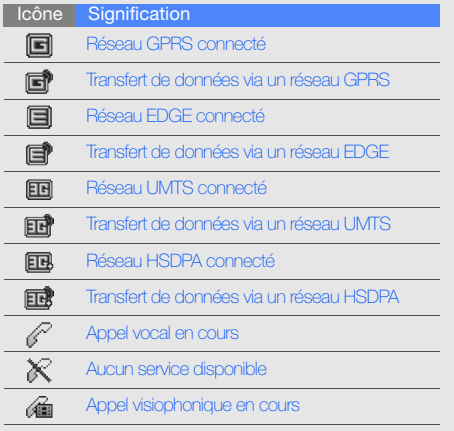

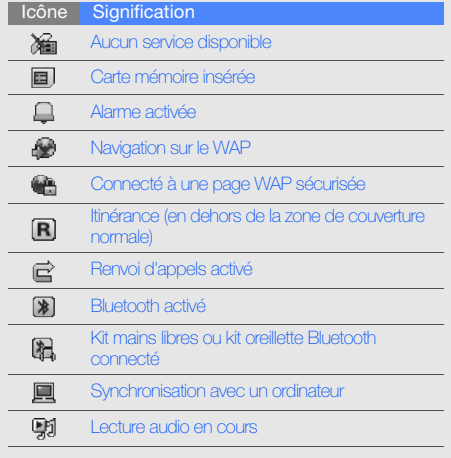

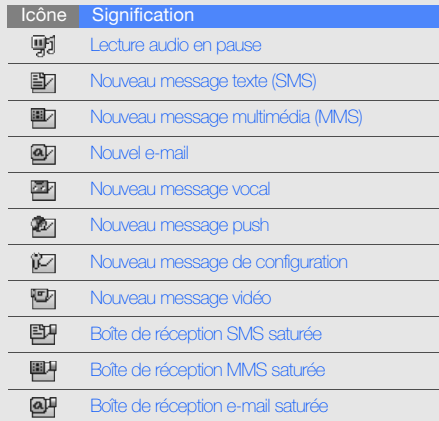

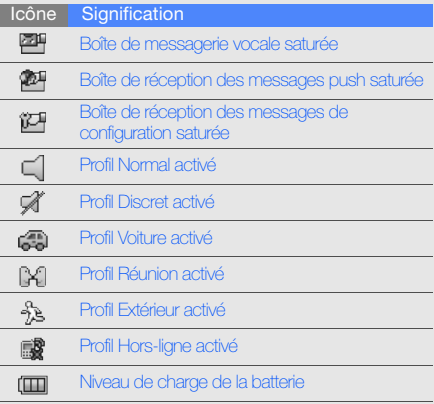

## <span id="page-20-1"></span><span id="page-20-0"></span>Installation et préparation du téléphone

 Cette section décrit comment préparer votre téléphone portable pour sa première utilisation.

## <span id="page-20-4"></span><span id="page-20-3"></span><span id="page-20-2"></span>Installation de la carte SIM et de la batterie

Lorsque vous vous abonnez à un service de téléphonie mobile, une carte SIM (Subscriber Identity Module) vous est remise. Elle permet de vous identifier et contient tous les détails de votre abonnement (code PIN, services disponibles en option, etc.).

Pour installer la carte SIM et la batterie :

Retirez le cache de la batterie.

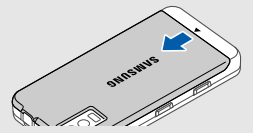

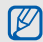

Si le téléphone est allumé, maintenez le touche marche/arrêt vers le haut pour l'éteindre.

2. Insérez la carte SIM. 3. Installez la batterie.

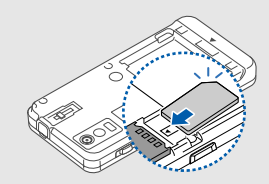

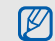

4. Remettez le cache de la batterie en place. Introduisez la carte à l'emplacement prévu à cet effet, étiquette orientée vers le bas.

Lorsque le téléphone ne contient pas de carte SIM, il est néanmoins possible d'utiliser certains menus et services ne nécessitant pas de connexion au réseau.

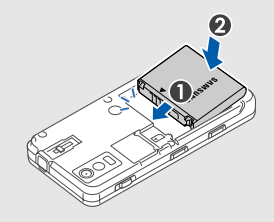

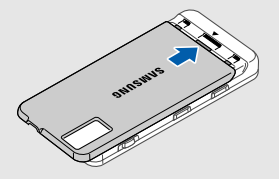

## <span id="page-22-0"></span>Mise en charge de la batterie

Vous devez charger la batterie avant d'utiliser le téléphone pour la première fois.

1. Ouvrez le cache du connecteur à fonctions multiples, sur le côté du téléphone.

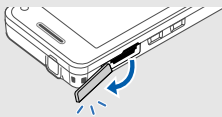

2. Branchez la fiche du chargeur sur le connecteur à fonctions multiples.

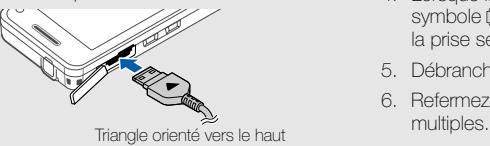

<span id="page-22-1"></span>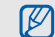

Un branchement incorrect du chargeur peut gravement endommager le téléphone. Les dégâts résultant d'une mauvaise utilisation ne sont pas couverts par la garantie.

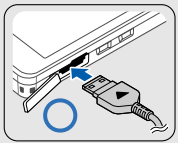

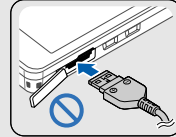

- 3. Branchez le chargeur sur une prise secteur.
- 4. Lorsque la batterie est entièrement chargée (le symbole ( $\Box$ ) est figé), débranchez le chargeur de la prise secteur.
- 5. Débranchez le chargeur du téléphone.
- 6. Refermez le cache du connecteur à fonctions

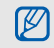

#### <span id="page-23-1"></span>Informations sur l'indicateur de faible charge

Lorsque le niveau de charge de la batterie est faible, le téléphone émet une tonalité et un message d'avertissement. Le téléphone affiche également un symbole de batterie vide clignotant. Lorsque le niveau de charge de la batterie est vraiment insuffisant, l'appareil s'éteint automatiquement. Rechargez la batterie pour continuer à utiliser le téléphone.

## <span id="page-23-2"></span><span id="page-23-0"></span>Insérer une carte mémoire (en option)

Pour enregistrer des fichiers multimédia supplémentaires, vous devez utiliser une carte mémoire. Votre téléphone prend en charge les cartes mémoire de type microSDTM d'une capacité pouvant aller jusqu'à 4GB (en fonction du fabricant et du type de carte mémoire).

- 1. Retirez le cache de la batterie.
- 2. Introduisez une carte mémoire à l'emplacement prévu à cet effet, étiquette orientée vers le bas.

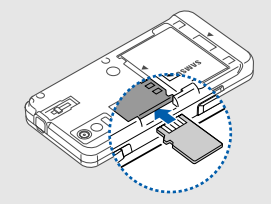

- 3. Enfoncez la carte dans le connecteur jusqu'à ce qu'elle se verrouille.
- 4. Remettez le cache de la batterie en place.

Pour retirer la carte mémoire, enfoncez-la légèrement jusqu'à ce qu'elle se déverrouille, puis faites-la glisser hors du téléphone.

# <span id="page-24-1"></span><span id="page-24-0"></span>Fonctions de base

 Cette section décrit comment effectuer différentes opérations de base et utiliser les principales fonctions de votre téléphone.

## <span id="page-24-2"></span>Mise en marche/arrêt du téléphone

Pour allumer le téléphone,

- 1. Faites glisser la touche marche/arrêt vers le haut et maintenez-la enfoncée.
- 2. Appuyez sur le champ de saisie du mot de passe.
- 3. Saisissez votre code PIN et appuyez sur OK (si nécessaire).
- 4. Alignez l'écran en suivant les indications à l'écran.

Pour éteindre le téléphone, répétez l'étape 1 cidessus.

## <span id="page-25-1"></span>Activer le profil Hors-ligne

Le profil Hors-ligne vous permet de désactiver les fonctions réseau du téléphone lorsque leur utilisation est interdite, par exemple dans les avions et les hôpitaux, pour continuer à utiliser les fonctions de votre téléphone qui ne nécessitent pas de connexion au réseau.

Pour activer le profil Hors-ligne, appuyez sur  $[O] \rightarrow$  $\blacktriangleright$  → Profils du téléphone → Hors-ligne (deux fois).

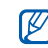

Dans les endroits où les appareils sans fil sont interdits, observez les consignes et mises en garde affichées par le personnel officiel.

## <span id="page-25-0"></span>Ecran tactile

Actions de base pour l'utilisation de l'écran tactile.

L'écran tactile de votre téléphone vous permet de sélectionner des éléments et d'exécuter des fonctions en toute facilité.

• Appuyez sur une icône pour ouvrir un menu ou lancer une application.

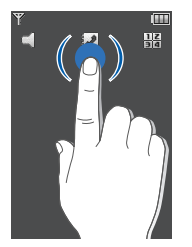

• Faites glisser votre doigt vers la gauche ou vers la droite pour faire défiler les listes horizontales.

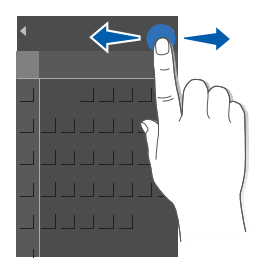

• Faites glisser votre doigt vers le haut ou vers le bas pour faire défiler les listes verticales.

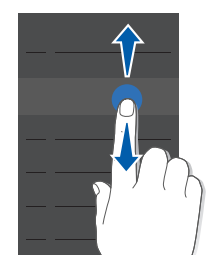

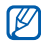

Faites glisser votre doigt le long du côté gauche de l'écran pour un défilement rapide de la liste ou sur le côté droit de l'écran pour un défilement lent.

## <span id="page-27-0"></span>Accès aux menus

Pour accéder aux menus du téléphone,

- 1. Appuyez sur  $[O]$ .
- 2. Appuyez sur l'icône d'un menu.
- 3. Faites glisser votre doigt pour sélectionner un menu ou une option.
- 4. Appuyez sur Sélectionner pour confirmer l'option mise en surbrillance.
- 5. Appuyez sur **Retour** pour revenir au niveau supérieur du menu ; Appuyez sur [n] pour revenir en mode veille.

## <span id="page-27-1"></span>Personnalisation du téléphone

Tirez le meilleur de votre téléphone en l'adaptant selon vos préférences.

## <span id="page-27-4"></span>Régler le volume sonore du clavier

En mode veille, appuyez sur la touche Volume haut ou bas pour régler le volume des touches.

## <span id="page-27-2"></span>Activer ou désactiver le profil Discret

En mode veille, maintenez la touche  $\subset$ l enfoncée pour couper le son du téléphone ou sur  $\mathcal{F}$  pour le rétablir.

### <span id="page-27-3"></span>Modifier la sonnerie

- 1. En mode veille, appuyez sur  $[O] \rightarrow \blacksquare \rightarrow$ Profils du téléphone → un profil.
- 2. Appuyez sur Options → Modifier → Sonnerie appel vocal ou Tonalité d'appel vidéo.
- 3. Sélectionnez une catégorie de sonneries → une sonnerie.
- 4. Appuyez sur Sélectionner  $\rightarrow$  Options  $\rightarrow$ Enregistrer → Options → Enregistrer.

#### <span id="page-28-3"></span>Sélectionner un fond d'écran (mode veille)

- 1. En mode veille, appuyez sur  $[O] \rightarrow \blacksquare \rightarrow$ Affichage et luminosité → Ecran → Fond d'écran.
- 2. Choisissez Images → une catégorie d'images  $\rightarrow$  une image.
- 3. Appuyez sur Appliquer.

## <span id="page-28-4"></span>Verrouillage du téléphone

- 1. En mode veille, appuyez sur  $[O] \rightarrow \blacksquare \rightarrow$ Sécurité → Verrouillage téléphone.
- 2. Sélectionnez Activé.
- 3. Appuyez sur le champ de saisie du mot de passe.
- 4. Entrez un nouveau mot de passe de 4 à 8 chiffres, puis appuyez sur OK.
- 5. Appuyez sur le champ de saisie du mot de passe.
- 6. Confirmez le nouveau mot de passe, puis appuyez sur OK.

## <span id="page-28-1"></span><span id="page-28-0"></span>Fonctions d'appel de base

Cette section décrit comment appeler et répondre à des appels et comment utiliser les fonctions d'appel de base.

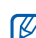

Lorsque vous êtes en communication, le téléphone verrouille automatiquement la plupart des touches pour éviter toute saisie accidentelle. Pour déverrouiller le clavier, appuyez sur  $[6]$ .

#### <span id="page-28-2"></span>Passer un appel

1. En mode veille, appuyez sur **H**e et saisissez le numéro de téléphone à appeler.

- 2. Appuyez sur  $\bigcirc$  ou  $\bigcirc$  pour composer ce numéro. Pour un appel visio, appuyez sur  $\mathbf{F}$  ou sur  $\mathbf{[} \mathbf{\delta} \mathbf{]}$ .
- 3. Pour raccrocher, appuyez sur  $[\neg]$ .

## <span id="page-29-0"></span>Répondre à un appel

1. Lorsque l'appareil reçoit un appel, appuyez sur pour déverrouiller le téléphone, puis appuyez sur OK.

<span id="page-29-2"></span>Pour un appel visio, appuyez sur **Afficher**.

2. Pour raccrocher, appuyez sur  $[\blacksquare]$ .

## Régler le volume d'écoute

Pour régler le volume pendant un appel, utilisez la touche de Volume haut ou bas.

## Fonction haut-parleur

- 1. En cours d'appel, appuyez sur **↓ → Oui** pour activer le haut-parleur.
- 2. Appuyez sur  $\bullet$  pour revenir à l'écouteur.

## <span id="page-29-1"></span>Kit oreillette

Vous pouvez passer et recevoir des appels à l'aide du kit oreillette fourni en le connectant au téléphone :

- Pour rappeler le dernier correspondant, appuyez sur le bouton du kit oreillette, puis appuyez à nouveau sur ce bouton et maintenez-le enfoncé.
- Pour décrocher, appuyez sur le bouton du kit oreillette.
- Pour raccrocher, maintenez le bouton du kit oreillette enfoncé.

## <span id="page-30-0"></span>Envoyer et consulter des messages

Envoi et consultation des SMS, des MMS et des e-mails.

## <span id="page-30-4"></span><span id="page-30-1"></span>Envoyer un SMS ou un MMS

- 1. En mode veille, appuyez sur  $[O] \rightarrow \mathbb{X} \rightarrow$ Nouveau message → Message.
- 2. Appuyez dans le champ Destinataires  $\rightarrow \blacksquare$ .
- 3. Entrez le numéro du destinataire, puis appuyez sur OK.
- 4. Appuyez sur le champ de texte  $\rightarrow \blacksquare$ .
	-
- 5. Rédigez le texte du message, puis appuyez sur OK.

Pour envoyer un SMS, passez à l'étape 8. Pour joindre un élément multimédia, continuez à l'étape 6.

- 6. Appuyez sur → un type d'élément (deux fois).
- 7. Appuyez sur l'élément que vous souhaitez ajouter, puis sur Options → Sélectionner.
- <span id="page-30-3"></span>8. Appuyez sur B pour envoyer le message.

#### <span id="page-30-2"></span>Envoyer un e-mail

- 1. En mode veille, appuyez sur  $[O] \rightarrow \mathbb{R} \rightarrow$ Nouveau message → E-mail.
- 2. Appuyez sur
- 3. Entrez l'adresse e-mail du destinataire et appuyez sur OK.
- 4. Appuyez sur Objet → .
- 5. Rédigez l'objet du message, puis appuyez sur OK.
- 6. Appuyez sur le champ de texte  $\rightarrow \blacksquare$

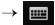

- 7. Rédigez le texte de l'e-mail, puis appuyez sur OK.
- 8. Appuyez sur **B** pour envoyer le message.

#### <span id="page-31-0"></span>Saisie de texte

Pendant la saisie de texte, vous pouvez changer de mode de saisie :

- Appuyez sur **Abc** pour basculer entre les modes T9, ABC et numérique.
- Appuyez sur sympour passer en mode symbole.

Saisissez votre texte dans l'un des modes suivants :

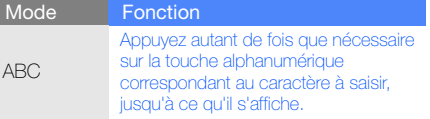

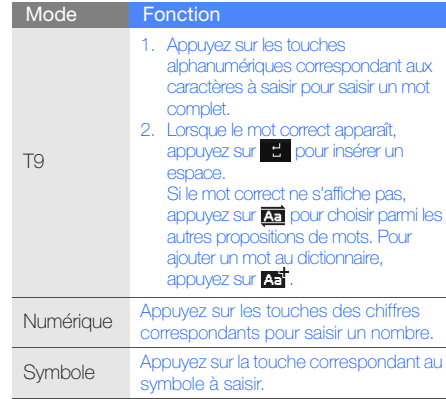

Les commandes suivantes permettent d'éditer le texte :

- Pour supprimer des caractères, appuyez sur c.
- Pour déplacer le curseur, appuyez sur **qu** puis  $\text{sur}$   $\blacktriangle$   $\blacktriangleright$   $\blacktriangleright$   $\blacktriangle$   $\text{ou}$   $\blacktriangleright$
- Pour copier et coller du texte :
	- 1. Appuyez sur
	- 2. Appuyez sur **11**
	- 3. Déplacez le curseur pour sélectionner le texte de votre choix.
	- 4. Appuyez sur Options → Copier.
	- 5. Appuyez sur **Options**  $\rightarrow$  **Coller** pour coller le texte copié.

### <span id="page-32-2"></span><span id="page-32-1"></span>Afficher un SMS ou un MMS

- 1. En mode veille, appuyez sur  $[O] \rightarrow \mathbb{X} \rightarrow$ Reçus.
- <span id="page-32-0"></span>2. Sélectionnez un SMS ou un MMS.

#### Afficher un e-mail

- 1. En mode veille, appuyez sur  $[O] \rightarrow \mathbb{X} \rightarrow$ E-mails reçus.
- 2. Appuyez sur Options → Télécharger.
- 3. Sélectionnez un e-mail ou un en-tête.
- 4. Si vous avez choisi un en-tête, appuyez sur pour afficher le contenu de l'e-mail.

## <span id="page-33-0"></span>Ajouter et rechercher des contacts

<span id="page-33-2"></span>Fonctions de base du Répertoire.

#### <span id="page-33-1"></span>Ajouter un nouveau contact

- 1. En mode veille, appuyez sur **ala** et entrez le numéro de téléphone à enregistrer.
- 2. Appuyez sur Options → Enregistrer n° dans → une mémoire de stockage (Téléphone ou Carte SIM) → Nouveau.
- 3. Au besoin, appuyez deux fois sur le type de numéro.
- 4. Complétez les coordonnées du contact.
- 5. Appuyez sur Options → Enregistrer ou sur Enreg. pour enregistrer le contact dans la mémoire.

## <span id="page-33-3"></span>Rechercher un contact

- 1. En mode veille, appuyez sur  $[O] \rightarrow \mathcal{I}$ .
- 2. Appuyez sur le champ de saisie de texte.
- 3. Saisissez les premières lettres du nom recherché et appuyez sur OK.
- 4. Sélectionnez le nom du contact dans la liste de recherche.

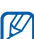

- Une fois le contact trouvé, vous pouvez :
- $\bullet$  l'appeler en appuyant sur  $\bullet$  ou  $\Box$
- modifier les coordonnées en appuyant sur Options → Modifier

## <span id="page-34-0"></span>Fonctions de base de l'appareil photo

Cette section décrit les fonctions de base pour photographier, filmer et visionner les clichés et vidéos.

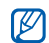

Lorsque vous activez l'appareil photo, le téléphone peut afficher un écran vide en raison d'une décharge électrostatique temporaire. Redémarrez le téléphone pour résoudre ce problème.

#### <span id="page-34-1"></span>Prendre des photos

- 1. En mode veille, maintenez la touche [**[6]** enfoncée pour activer l'appareil photo.
- 2. Tournez le téléphone vers la gauche pour un affichage en mode paysage.
- 3. Orientez l'objectif vers le sujet et réglez l'image.
- 4. Appuyez sur [6] pour prendre une photo. Le cliché est enregistré automatiquement.
- 5. Pour prendre une autre photo (étape 3), appuyez sur l'écran, sur **iai** ou sur [6].

#### <span id="page-34-2"></span>Visualiser des photos

En mode veille, appuyez sur  $[O] \rightarrow \blacksquare \rightarrow \blacksquare$ → Mes photos → un fichier photo (deux fois).

#### <span id="page-34-3"></span>Enregistrer des vidéos

- 1. En mode veille, maintenez la touche [ro] enfoncée pour activer l'appareil photo.
- 2. Appuyez sur  $\Box$   $\rightarrow$  Caméscope pour passer en mode caméscope.
- 3. Tournez le téléphone vers la gauche pour un affichage en mode paysage.
- 4. Orientez l'objectif vers le sujet et réglez l'image.
- 5. Appuyez sur [6] pour commencer à filmer.
- 6. Appuyez sur  $\boxed{0}$  ou sur  $\boxed{0}$  pour arrêter l'enregistrement. La séquence vidéo est enregistrée automatiquement.
- 7. Appuyez sur Retour ou sur [[6]] pour filmer à nouveau (étape 4).

#### <span id="page-35-1"></span>Afficher des vidéos

En mode veille, appuyez sur  $[O] \rightarrow \blacksquare \rightarrow \blacksquare$ (deux fois) → Mes vidéos → un fichier vidéo (deux fois).

## <span id="page-35-0"></span>Écouter de la musique

Votre téléphone vous permet d'écouter de la musique à l'aide du lecteur audio. Commencez par transférer des fichiers sur votre téléphone ou sur une carte mémoire :

- $\bullet$  Téléchargez sur le WAP.  $\triangleright$  [p. 34](#page-37-0)
- Téléchargez depuis un ordinateur à l'aide du logiciel Samsung PC Studio (en option).
	- Mode d'emploi de Samsung PC Studio
- $\bullet$  Recevez des fichiers via Bluetooth.  $\blacktriangleright$  [p. 44](#page-47-1)
- Copiez des fichiers sur une carte mémoire.  $\triangleright$  [p. 41](#page-44-0)
- Synchronisez le téléphone avec Windows Media Player 11.  $\triangleright$  [p. 41](#page-44-1)

Après avoir transféré de la musique sur votre téléphone ou sur une carte mémoire,

- 1. En mode veille, appuyez sur  $[O] \rightarrow J$ .
- 2. Sélectionnez une catégorie → un fichier audio.
- 3. Les commandes suivantes permettent de contrôler la lecture :
	- Appuyez sur le carré bleu pour mettre en pause ou reprendre après une pause.
	- Pour régler le volume, glissez le carré bleu vers le haut ou le bas.

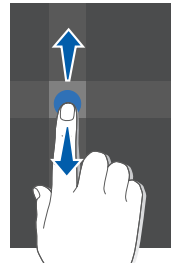

• Déplacez le carré bleu vers la gauche ou la droite pour reculer ou avancer dans le fichier.

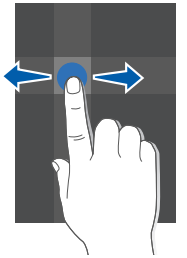

- Appuyez sur la flèche du côté gauche de l'écran pour ouvrir une liste de lecture. Faites glisser un fichier audio dans la fenêtre du lecteur audio pour lancer sa lecture.
- Appuyez sur la flèche du côté droit de l'écran pour accéder aux options du lecteur audio.

## <span id="page-37-1"></span><span id="page-37-0"></span>Surfer sur le WAP

Accéder à des pages WAP et enregistrer des favoris.

## <span id="page-37-3"></span>Naviguer sur des pages WAP

- 1. En mode veille, appuyez sur  $[O] \rightarrow \oplus \rightarrow$ Accueil pour ouvrir la page d'accueil de votre opérateur.
- 2. Utilisez les touches suivantes pour naviguer sur les pages WAP :

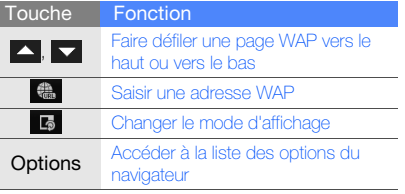

## <span id="page-37-2"></span>Créer des favoris de pages WAP

- 1. En mode veille, appuyez sur  $[O] \rightarrow \bigoplus$   $\rightarrow$ Favoris → Options → Ajouter favori.
- 2. Saisissez le titre de la page et une adresse WAP (URL).
- 3. Appuyez sur Enregistrer.

## <span id="page-38-0"></span>**Fonctions** avancées

 Cette section décrit comment effectuer différentes opérations avancées et utiliser les fonctions complémentaires de votre téléphone.

## <span id="page-38-3"></span><span id="page-38-1"></span>Fonctions d'appel avancées

Familiarisez-vous avec les autres fonctions d'appel de votre téléphone.

## <span id="page-38-2"></span>Afficher les appels manqués et rappeler les numéros correspondants

Votre téléphone affiche à l'écran les appels que vous avez manqués. Pour composer le numéro d'un appel manqué :

- 1. Appuyez sur l'appel manqué/les appels manqués affiché(s) sur l'écran d'accueil.
- 2. Sélectionnez l'appel manqué de votre choix.
- 3. Appuyez sur  $\leftarrow$  pour composer son numéro.

#### <span id="page-38-4"></span>Appeler un numéro récemment composé

1. En mode veille, appuyez sur  $[\blacksquare]$  pour afficher la liste des derniers numéros composés.

**FOLICIOLS** Fonctions avancées 2. Naviguez jusqu'à un numéro et appuyez sur ou sur [ ] pour le composer.

### <span id="page-39-3"></span><span id="page-39-0"></span>Mettre un appel en attente ou récupérer un appel mis en attente

Appuyez sur **Attente** pour mettre un appel en attente ou sur Récup. pour récupérer un appel mis en attente.

### <span id="page-39-1"></span>Passer un deuxième appel

Si votre réseau prend en charge cette fonction, vous pouvez composer un autre numéro pendant un appel :

- 1. Pour mettre le premier appel en attente, appuyez sur Attente.
- 2. Appuyez sur **Ha**, entrez le second numéro à composer et appuyez sur  $\left| \right|$ .
- 3. Pour basculer d'un appel à l'autre, appuyez sur Permuter.
- 4. Pour mettre fin à l'appel en attente, appuyez sur Options → Fin → Appel en attente.
- 5. Pour mettre fin à l'appel en cours, appuyez sur  $\left[ \boldsymbol{\tau} \right]$ .

## <span id="page-39-2"></span>Prendre un deuxième appel

Si votre réseau le permet, vous pouvez répondre à un deuxième appel entrant :

1. Appuyez sur  $\leftarrow$  pour répondre au second appel.

Le premier correspondant est automatiquement mis en attente.

2. Pour basculer d'un appel à l'autre, appuyez sur Permuter.

## <span id="page-40-1"></span>Passer un appel de conférence

- 1. Appelez le premier correspondant que vous souhaitez ajouter à la conférence téléphonique.
- 2. Tout en maintenant la communication avec le premier correspondant, appelez le deuxième. Le premier correspondant est automatiquement mis en attente.
- 3. Lorsque la communication est établie avec le deuxième correspondant, appuyez sur 2.
- 4. Au besoin, répétez les étapes 1 et 2 pour ajouter d'autres correspondants.
- 5. Pour mettre fin à la conférence téléphonique, appuyez sur  $[\neg]$ .

#### <span id="page-40-3"></span><span id="page-40-2"></span>Composer un numéro international

- 1. En mode veille, appuyez sur **H**e et maintenez la touche 0 enfoncée pour insérer le caractère +.
- 2. Saisissez le numéro de téléphone complet (indicatif du pays, indicatif régional et numéro de téléphone), puis appuyez sur  $\bullet$  ou sur  $\bullet$ .

## <span id="page-40-0"></span>Appeler un contact à partir du Répertoire

Vous pouvez appeler directement des numéros à partir du Répertoire à l'aide des contacts enregistrés.  $\blacktriangleright$  [p. 30](#page-33-1)

- 1. En mode veille, appuyez sur  $[O] \rightarrow 1$ .
- 2. Naviguez jusqu'à un numéro et appuyez sur ou sur  $\left[\rightleftharpoons\right]$  pour le composer.

<sup>\*</sup> Disponible uniquement si la fonction est prise en charge par votre carte SIM.

## <span id="page-41-0"></span>Fonctions avancées du Répertoire

Création de cartes de visite, attribution de chiffres de numérotation rapide et création de groupes de contacts.

## <span id="page-41-1"></span>Créer une carte de visite

- 1. En mode veille, appuyez sur  $[O] \rightarrow \mathcal{I} \rightarrow$ Options → Ma carte de visite.
- 2. Rédigez vos coordonnées et appuyez sur Options → Enregistrer.

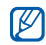

Vous pouvez envoyer votre carte de visite en la joignant à un message ou à un e-mail, ou en la transférant à l'aide de la fonction Bluetooth.

## Configurer la numérotation rapide

- 1. En mode veille, appuyez sur  $[O] \rightarrow \mathbb{Z} \rightarrow \mathbb{R}$ .
- 2. Appuyez deux fois sur le chiffre à attribuer (2-9).
- 3. Appuyez deux fois sur le contact à associer à ce chiffre, puis appuyez sur un numéro (si nécessaire).

Le contact est associé au chiffre de numérotation rapide.

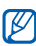

Vous pouvez désormais appeler ce contact à partir de l'écran de numérotation en maintenant votre doigt appuyé sur le chiffre de numérotation rapide associé.

#### <span id="page-42-1"></span>Créer un groupe de contacts

En créant des groupes de contacts, vous pouvez associer des sonneries et des images d'identification aux différents groupes ou envoyer des messages et des e-mails à tous les membres d'un groupe. Commencez par créer un groupe :

- 1. En mode veille, appuyez sur  $[O] \rightarrow J \rightarrow A \rightarrow$ → un emplacement (si nécessaire).
- 2. Appuyez sur le champ de saisie de texte.
- 3. Saisissez le nom du groupe et appuyez sur OK.
- 4. Appuyez sur Enreg.
- 5. Pour associer une image d'identification au groupe, appuyez sur Options → Paramètres du groupe → Photo → une catégorie d'images → une image → Options → Sélectionner.
- 6. Appuyez sur **Sonnerie** (deux fois)  $\rightarrow$  une catégorie de sonneries → une sonnerie → Options → Sélectionner.
- 7. Appuyez sur Options → Enregistrer.

## <span id="page-42-0"></span>Fonctions de messagerie avancées

Création de modèles et utilisation de modèles pour créer de nouveaux messages.

## <span id="page-42-2"></span>Créer un modèle de texte

- 1. En mode veille, appuyez sur  $[O] \rightarrow \mathbb{X} \rightarrow$ Modèles → Modèles texte.
- 2. Appuyez sur **Ajouter nouveau** pour ouvrir une fenêtre de création de modèle.
- 3. Appuyez sur
- 4. Rédigez le texte du modèle et appuyez sur OK.
- 5. Appuyez sur

### <span id="page-43-2"></span>Créer un modèle multimédia

- 1. Créez un message multimédia à utiliser comme modèle, avec un objet et des pièces jointes éventuelles.  $\blacktriangleright$  [p. 27](#page-30-1)
- 2. Dans l'écran de la messagerie, appuyez sur Options → Enregistrer comme modèle.

<span id="page-43-1"></span>Le message est ensuite enregistré comme modèle multimédia avec un nom prédéfini, tel que « Anniversaire ».

## Insérer un modèle de texte dans un nouveau message

- 1. Pour créer un nouveau message, appuyez sur  $[$   $\cap$   $]$   $\rightarrow$   $\times$   $\rightarrow$  **Nouveau message**  $\rightarrow$  un type de message.
- 2. Appuyez sur Options → Insérer → Modèle de texte → un modèle.

#### Créer un message à partir d'un modèle multimédia

- 1. En mode veille, appuyez sur  $[O] \rightarrow \times \rightarrow$ Modèles → Modèles multimédia.
- 2. Sélectionnez un modèle et appuyez sur Options  $\rightarrow$  Envoyer.

Votre modèle s'ouvre en tant que nouveau message multimédia.

## <span id="page-43-0"></span>Fonctions avancées de lecture audio

Préparation de fichiers audio et création de listes de lecture.

#### <span id="page-44-0"></span>Copier des fichiers audio sur une carte mémoire

- 1. Insérez une carte mémoire.
- 2. En mode veille, appuyez sur  $[O] \rightarrow \blacksquare \rightarrow$ Téléphone → Connexions PC → Stockage de masse → Enreg.
- 3. Appuyez sur  $\left[\infty\right]$  pour revenir en mode veille.
- 4. Branchez le câble de connexion PC disponible en option sur le connecteur à fonctions multiples du téléphone et raccordez le à un ordinateur. Lors de la connexion, une fenêtre s'ouvre sur l'écran de l'ordinateur.
- 5. Sélectionnez Ouvrir le dossier pour afficher les fichiers dans la fenêtre qui s'affiche sur l'ordinateur.
- 6. Copiez des fichiers depuis l'ordinateur vers la carte mémoire.

#### <span id="page-44-3"></span><span id="page-44-2"></span><span id="page-44-1"></span>Synchroniser le téléphone avec Windows Media Player

- 1. En mode veille, appuyez sur  $[O] \rightarrow \blacksquare \rightarrow$ Téléphone → Connexions PC → Lecteur média → Enreg.
- 2. Appuyez sur  $\left[\infty\right]$  pour revenir en mode veille.
- 3. Branchez le câble de connexion PC disponible en option sur le connecteur à fonctions multiples du téléphone et raccordez le à un ordinateur équipé de Windows Media Player.

Lors de la connexion, une fenêtre s'ouvre sur l'écran de l'ordinateur.

- 4. Sélectionnez Synchroniser les fichiers sur cet appareil dans la fenêtre qui s'affiche sur l'ordinateur.
- 5. Modifiez ou spécifiez le nom de votre téléphone dans la fenêtre qui s'affiche (facultatif), puis cliquez sur Terminer.

#### <span id="page-45-0"></span>Créer une liste de lecture

- 1. Insérez une carte mémoire.
- 2. En mode veille, appuyez sur  $[O] \rightarrow \Box \rightarrow$  Listes de lecture (deux fois).
- 3. Appuyez sur Options → Créer une liste de lecture.
- 4. Appuyez sur le champ de saisie de texte.
- 5. Saisissez le titre de la nouvelle liste de lecture et appuyez sur OK.
- 6. Appuyez sur **Enreg**.
- 7. Sélectionnez la nouvelle liste de lecture.
- 8. Appuyez sur Options → Ajouter → Fichiers.
- 9. Sélectionnez les fichiers à ajouter et appuyez sur Ajouter.

#### <span id="page-45-1"></span>Personnaliser les réglages du lecteur audio

Configuration des réglages audio et des paramètres de lecture du lecteur audio.

- 1. En mode veille, appuyez sur  $[O] \rightarrow \Box$ .
- 2. Appuyez sur Options  $\rightarrow$  Param. lecteur.
- 3. Modifiez les paramètres du lecteur audio en fonction de vos préférences.
- 4. Appuyez sur **Enrea**.

# <span id="page-46-0"></span>Outils et applications

 Utilisation des outils et autres applications de votre téléphone portable.

## <span id="page-46-1"></span>Utiliser la fonction Bluetooth

Connexion de votre téléphone à d'autres appareils sans fil pour échanger des données et utiliser des fonctionnalités mains libres.

## <span id="page-46-2"></span>Activer Bluetooth

- 1. En mode veille, appuyez sur  $[O] \rightarrow \blacksquare \rightarrow$ Bluetooth → Activation → Activé.
- 2. Pour permettre aux autres appareils de détecter votre téléphone, appuyez sur Visibilité de mon téléphone (deux fois) → Activé.

## Rechercher d'autres périphériques Bluetooth et s'y connecter

- 1. En mode veille, appuyez sur  $[O] \rightarrow \blacksquare \rightarrow$ Bluetooth  $\rightarrow$  Mon appareil (deux fois)  $\rightarrow$ Rechercher de nouveaux périphériques.
- 2. Appuyez deux fois sur le nom d'un périphérique.

3. Entrez le code d'identification Bluetooth du téléphone ou celui de l'autre périphérique, le cas échéant, puis appuyez sur OK.

Lorsque l'utilisateur de l'autre périphérique entre le même code ou accepte la connexion, l'association des deux appareils est effective.

## Envoyer des données par Bluetooth

- 1. Sélectionnez le fichier ou l'élément à envoyer à partir d'une application du téléphone.
- 2. Appuyez sur Options → Envoyer la carte de visite par ou Envoyer via → Bluetooth.

## <span id="page-47-1"></span>Recevoir des données par Bluetooth

1. Saisissez le code d'identification Bluetooth du téléphone ou celui de l'autre périphérique et appuyez sur OK (si nécessaire).

2. Appuyez sur **Oui** pour confirmer la réception des données (si nécessaire).

## <span id="page-47-4"></span><span id="page-47-0"></span>Création et envoi d'un message SOS

<span id="page-47-2"></span>En cas d'urgence, le téléphone vous permet d'envoyer un message d'appel à l'aide. Pour créer un message SOS,

- 1. En mode veille, appuyez sur  $[O] \rightarrow \mathbb{X} \rightarrow$ Messages SOS → Options d'envoi.
- <span id="page-47-3"></span>2. Appuyez sur **Envoyer un SOS** pour activer la fonction de message SOS.
- 3. Appuyez sur **Destinataires** pour ouvrir la liste des destinataires.
- 4. Appuyez sur Options → Répertoire pour ouvrir la liste des contacts.
- 5. Sélectionnez les contacts de votre choix et appuyez sur Terminé.
- 6. Au besoin, sélectionnez un numéro.
- 7. Appuyez sur **Options**  $\rightarrow$  **OK** pour enregistrer les destinataires.
- 8. Appuyez sur **Répéter** et définissez le nombre de répétitions du message SOS.
- 9. Appuyez sur **Enreg.**  $\rightarrow$  **Oui.**

Pour envoyer un message SOS, les touches du téléphone doivent être verrouillées. Appuyez quatre fois sur la touche Volume.

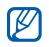

fonctions téléphoniques sont suspendues

## <span id="page-48-1"></span><span id="page-48-0"></span>Activation du traçage du mobile

Lorsque quelqu'un introduit une autre carte SIM dans votre téléphone, la fonction de traçage du mobile envoie automatiquement le numéro de téléphone à deux destinataires, afin de vous aider à localiser et à récupérer votre téléphone. Pour activer le traçage du mobile,

- 1. En mode veille, appuyez sur  $[O] \rightarrow \blacksquare \rightarrow$ Sécurité → Traçage du mobile.
- 2. Appuyez sur le champ de saisie du mot de passe.
- Après l'envoi d'un message SOS, toutes les 3. Entrez votre mot de passe et appuyez sur OK.

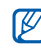

fonctions telephoniques sont suspendues<br>jusqu'à ce que vous déverrouillez les touches.<br> $\mathbb{Z}$  du mobile pour la première fois le téléphone du mobile pour la première fois, le téléphone vous invite à créer et à confirmer un mot de passe.

- 4. Appuyez sur **Activation** pour activer la fonction de traçage du mobile.
- 5. Appuyez sur Destinataires pour ouvrir la liste des destinataires.
- 6. Appuyez sur Options → Répertoire pour ouvrir la liste des contacts.
- 7. Appuyez sur un contact et sur un numéro.
- 8. Appuyez sur Options  $\rightarrow$  OK.
- 9. Appuyez sur Expéditeur.
- 10.Saisissez le nom de l'expéditeur et appuyez sur OK.
- 11.Appuyez sur Options → Enregistrer.
- 12. Appuyez sur **Accepter.**

## <span id="page-49-0"></span>Enregistrement et lecture de mémos vocaux

Utilisation de l'enregistreur vocal du téléphone.

## <span id="page-49-1"></span>Enregistrer un mémo vocal

- 1. En mode veille, appuyez sur  $[O] \rightarrow \blacksquare \rightarrow$ Enregistreur vocal.
- 2. Appuyez sur le carré bleu pour commencer à enregistrer.
- 3. Dictez votre mémo dans le microphone (jusqu'à 1 heure d'enregistrement).
- 4. Lorsque vous avez terminé, appuyez sur Le mémo est enregistré automatiquement.

## <span id="page-50-2"></span>Écouter un mémo vocal

- 1. Dans l'écran de l'enregistreur vocal, appuyez sur .
- 2. Sélectionnez un fichier.
- 3. Les commandes suivantes permettent de contrôler la lecture :
	- Appuyez sur le carré bleu pour mettre la lecture en pause ou reprendre la lecture après une pause.
	- Pour régler le volume, glissez le carré bleu vers le haut ou le bas.
	- Déplacez le carré bleu vers la gauche ou la droite pour reculer ou avancer dans le fichier.
	- Appuyez sur **pour arrêter la lecture.**

## <span id="page-50-0"></span>Jeux et applications Java

Utilisation des jeux et applications basés sur la technologie Java. Téléchargement de jeux et d'applications à partir du WAP.

<span id="page-50-1"></span>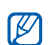

En fonction de la version logicielle du téléphone, le téléchargement d'applications JAVA peut ne pas être supporté.

## Jeux

- 1. En mode veille, appuyez sur  $[O] \rightarrow \blacksquare \rightarrow$  Jeux.
- 2. Sélectionnez un jeu dans la liste et suivez les instructions qui s'affichent.

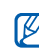

La disponibilité de ces jeux dépend du forfait que vous avez souscrit auprès de votre opérateur. Les commandes et les options peuvent varier d'un jeu à l'autre.

## <span id="page-51-4"></span>Accèder aux applications

- 1. En mode veille, appuyez sur  $[O] \rightarrow \blacksquare \rightarrow$  Jeux  $\rightarrow$  une application (deux fois).
- 2. Appuyez sur **Options** pour ouvrir une liste d'options et de paramètres pour votre application.

## <span id="page-51-0"></span>Création et affichage d'une horloge mondiale

Affichage de l'heure d'un autre pays ou d'une autre ville et réglage de l'affichage d'une ou de plusieurs horloges mondiales.

## <span id="page-51-2"></span>Créer une horloge mondiale

- 1. En mode veille, appuyez sur  $[O] \rightarrow \blacksquare \rightarrow$ Horloge mondiale.
- 2. Appuyez sur Options  $\rightarrow$  Ajouter.
- 3. Faites défiler vers la gauche ou vers la droite pour choisir un fuseau horaire.
- 4. Pour régler l'heure d'été, sélectionnez Heure d'été.
- 5. Appuyez sur OK pour créer votre horloge mondiale.

### <span id="page-51-3"></span><span id="page-51-1"></span>Ajouter une horloge mondiale à votre écran

Affichage d'horloges sur l'écran avec deux fuseaux horaires différents.

Après avoir créé une horloge mondiale :

- 1. En mode veille, appuyez sur  $[O] \rightarrow \blacksquare \rightarrow$ Horloge mondiale.
- 2. Sélectionnez l'horloge mondiale à ajouter et appuyez sur Options → Ecran.
- 3. Faites défiler vers la gauche ou la droite pour sélectionner Double.
- 4. Appuyez sur Enreg.

## <span id="page-52-0"></span>Réglage et utilisation des alarmes

Réglage et contrôle des alarmes pour des événements importants.

## <span id="page-52-2"></span>Créer une nouvelle alarme

- 1. En mode veille, appuyez sur  $[O] \rightarrow 4$ .
- 2. Appuyez deux fois sur un emplacement d'alarme non pourvu afin de le sélectionner.
- 3. Réglez les détails de l'alarme.
- 4. Appuyez sur Options  $\rightarrow$  Enregistrer.

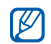

La fonction d'activation automatique permet de  $\begin{array}{c} 4. \end{array}$  Appuyez sur **Options**  $\rightarrow$  **Enregistrer.** configurer le téléphone pour qu'il s'allume automatiquement et que l'alarme sonne à l'heure spécifiée si le téléphone est éteint.

## <span id="page-52-1"></span>Arrêter une alarme

Lorsque l'alarme sonne :

- <span id="page-52-4"></span>• Appuyez sur n'importe quelle touche pour arrêter une alarme sans répétition.
- Appuyez sur Répéter pour arrêter une alarme avec répétition ou appuyez sur n'importe quelle touche pour couper l'alarme pendant la durée de répétition.

## <span id="page-52-3"></span>Désactiver une alarme

- 1. En mode veille, appuyez sur  $[O] \rightarrow 4$ .
- 2. Sélectionnez l'alarme à désactiver et appuyez dessus.
- 3. Appuyez sur Activation alarme et sélectionnez Désactivé.
- 

## <span id="page-53-3"></span><span id="page-53-0"></span>Utiliser la calculatrice

- 1. En mode veille, appuyez sur  $[O] \rightarrow \blacksquare \rightarrow$ Calculatrice.
- 2. Utilisez les touches correspondant à l'affichage de la calculatrice pour réaliser des opérations mathématiques de base.

## <span id="page-53-9"></span><span id="page-53-5"></span><span id="page-53-1"></span>Convertisseur de devises ou de mesures

- 1. En mode veille, appuyez sur  $[O] \rightarrow \blacksquare \rightarrow$ Convertisseur → un type de conversion.
- 2. Saisissez les devises ou les mesures et les unités dans les champs correspondants.

## <span id="page-53-8"></span><span id="page-53-7"></span><span id="page-53-6"></span><span id="page-53-4"></span><span id="page-53-2"></span>Régler un compte à rebours

- 1. En mode veille, appuyez sur  $[O] \rightarrow \blacksquare \rightarrow$ Minuteur.
- 2. Appuyez sur **Appliquer**.
- 3. Entrez les heures et les minutes pour le point de départ du compte à rebours, puis appuyez sur OK.
- 4. Appuyez sur  $\triangleright$ ,  $\blacksquare$  ou **Appliquer** pour lancer, suspendre ou arrêter le compte à rebours.
- 5. Lorsque le minuteur arrive à zéro, appuyez sur OK pour arrêter l'alerte.

## <span id="page-54-8"></span><span id="page-54-5"></span><span id="page-54-0"></span>Chronomètre

- 1. En mode veille, appuyez sur  $[O] \rightarrow \blacksquare \rightarrow$ Chronomètre.
- 2. Appuyez sur  $\mathbf{E}$ ,  $\Box$  ou **Arrêter** pour lancer le chronomètre, enregistrer des temps intermédiaires (jusqu'à 50) ou arrêter le chronomètre.
- 3. Appuyez sur Réinit. pour effacer les temps enregistrés.

## <span id="page-54-1"></span>Créer une nouvelle tâche

- 1. En mode veille, appuyez sur  $[O] \rightarrow \blacksquare \rightarrow$ Tâche.
- 2. Appuyez sur Options → Ajouter nouveau.
- 3. Entrez les détails de la tâche.
- 4. Appuyez sur Options → Enregistrer.

## <span id="page-54-9"></span><span id="page-54-6"></span><span id="page-54-2"></span>Créer un mémo

- 1. En mode veille, appuyez sur  $[O] \rightarrow \blacksquare \rightarrow$ Mémo.
- 2. Appuyez sur Options → Ajouter nouveau.
- 3. Appuyez sur le champ de saisie de texte.
- 4. Rédigez le texte du mémo et appuyez sur **OK**.
- 5. Appuyez sur Options  $\rightarrow$  Enregistrer.

## <span id="page-54-7"></span><span id="page-54-4"></span><span id="page-54-3"></span>Gérer le calendrier

Modification de l'affichage du calendrier et création d'événements.

#### Changer le mode d'affichage du calendrier

- 1. En mode veille, appuyez sur  $[O] \rightarrow \mathbb{I}$ .
- 2. Appuyez sur Options → Mode d'affichage → Jour ou Semaine.

#### Créer un événement

- 1. En mode veille, appuyez sur  $[O] \rightarrow \mathbb{I}$  ...
- 2. Appuyez sur Options → Ajouter nouveau → un type d'événement.
- 3. Entrez les détails éventuels de l'événement.
- 4. Appuyez sur Options → Enregistrer.

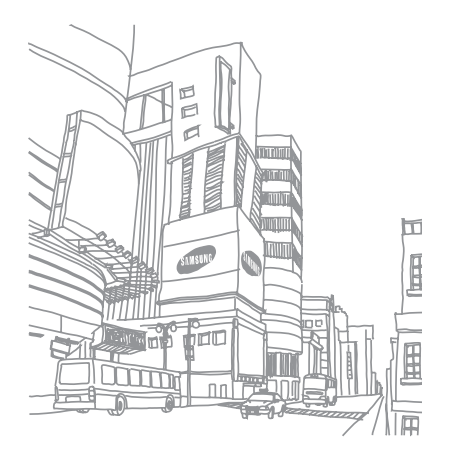

## <span id="page-56-0"></span>Présentation des fonctions

Pour accéder aux fonctions suivantes, appuyez sur  $[O]$  en mode veille.

Appareil photo

#### 1 Journal appels **Répertoire Lecteur Audio Internet Accueil** 2 Entrer URL 3 Favoris Pages enregistrées 5 Historique **Réglages** Profils du navigateur 5 Messagerie 1 Nouveau message 5 Messagerie 5 Envoi en cours<br>6 Envovés Envoyés Mes dossiers 8 Modèles 9 Tout supprimer 10 Réglages 11 Messages SOS 12 Etat mémoire 6 Mes documents Images Vidéos Sons Autres documents Album média 1 Etat mémoire **Calendrier** 9 Google/Bluetooth ‡ 10 Applications‡‡ **Rluetooth** 2 Jeux Mémo **Tâche** 5 Horloge mondiale 6 Calculatrice **Convertisseur** 8 Minuteur 9 Chronomètre 10 Enregistreur vocal 11 SIM-AT 2 11 Alarmes 12 Réglages 12 Réglages 4 Téléphone<br>5 Appel Appel **Sécurité** 7 Applications 8 Réseau<br>9 Mémoir Mémoire 10 Services SIM 1 11 Réinitialisation 1. Disponible uniquement si la

- 2 Reçus
- 3 E-mails reçus
- 4 Brouillons

- 1 Profils du téléphone<br>2 Date & heure
- Date & heure
- 3 Affichage et luminosité

#### fonction est prise en charge par votre opérateur. 2. Disponible uniquement si la

- fonction est prise en charge par votre carte SIM.
- Si le service Google n'est pas<br>disponible, le menu Bluetooth s'affiche au menu 9.
- ‡‡ Si le service Google n'est pas disponible, l'ordre des sousmenus sera différent.

# <span id="page-57-0"></span>Dépannage

Si votre téléphone portable ne fonctionne pas correctement, vérifiez les éléments suivants avant de contacter le service après-vente.

#### Lorsque vous allumez votre téléphone, les messages suivants s'affichent à l'écran : Message Solution possible : Appel d'urgence uniquement. Insérez une carte SIM pour accéder aux services réseau. Vérifiez que la carte SIM est installée correctement. **Verrouillage** téléphone Lorsque la fonction de verrouillage est activée, vous devez saisir le mot de passe que vous avez défini pour le téléphone. Verrouillage PIN Lorsque vous utilisez le téléphone pour la première fois ou lorsque la demande du code PIN est activée, vous devez saisir le code PIN fourni avec la carte SIM. Cette fonction peut être désactivée en utilisant le menu de vérification du code PIN. Verrouillage PUK Votre carte SIM est bloquée, probablement parce que vous avez saisi un code PIN incorrect à plusieurs reprises. Vous devez maintenant saisir le code PUK fourni par votre opérateur. Message **Solution possible :**

#### Le téléphone affiche « Aucun service » ou « Erreur réseau ».

- Vous êtes peut-être dans une zone de mauvaise réception. Déplacez-vous et recommencez.
- Certaines options ne sont pas accessibles sans abonnement. Contactez votre opérateur pour obtenir des informations complémentaires.

#### Vous avez saisi un numéro, mais il n'a pas été composé.

- Assurez-vous d'avoir appuyé sur la touche de numérotation : [-].
- Assurez-vous que le téléphone est connecté au réseau cellulaire approprié.
- Vérifiez que vous n'avez pas activé la fonction d'interdiction d'appels pour ce numéro de téléphone.

#### Un correspondant ne parvient pas à vous joindre.

- Vérifiez que votre téléphone est allumé.
- Assurez-vous que le téléphone est connecté au réseau cellulaire approprié.
- Vérifiez que vous n'avez pas activé la fonction d'interdiction d'appels pour ce numéro de téléphone.

#### Votre correspondant ne vous entend pas.

- Vérifiez que le microphone intégré n'est pas recouvert.
- Prenez soin de placer le microphone suffisamment près de votre bouche.
- Si vous utilisez un kit oreillette, vérifiez qu'il est correctement branché.

#### Le téléphone émet des tonalités et le symbole de la batterie clignote.

Le niveau de charge de la batterie est faible. Rechargez la batterie ou remplacez-la pour continuer à utiliser le téléphone.

#### La qualité sonore de l'appel est mauvaise.

- Assurez-vous que rien n'entrave l'antenne intégrée du téléphone.
- Vous êtes peut-être dans une zone de mauvaise réception. Déplacez-vous et recommencez.

#### Vous avez sélectionné un contact, mais il n'a pas été appelé.

- Vérifiez que les données du contact contiennent le bon numéro.
- Si nécessaire, enregistrez le numéro à nouveau.

#### La batterie ne se recharge pas correctement ou le téléphone s'éteint parfois tout seul.

- Les contacts de la batterie sont peut-être sales. Nettoyez les contacts dorés à l'aide d'un chiffon doux et propre, puis rechargez la batterie.
- Si la batterie ne se recharge plus complètement, remplacez-la par une batterie neuve et éliminez l'ancienne conformément à la législation en vigueur.

## <span id="page-60-0"></span>Index

#### alarmes

arrêter, [49](#page-52-1) créer, [49](#page-52-2) désactiver, [49](#page-52-3)

#### appels

à partir du Répertoire, [37](#page-40-0) afficher les appels manqués, [35](#page-38-2)

conférence téléphonique, [37](#page-40-1) fonctions avancées, [35](#page-38-3) fonctions d'appel de base, [25](#page-28-1) mettre en attente, [36](#page-39-0) numéro international, [37](#page-40-2) numéro récemment composé, [35](#page-38-4)

passer un deuxième appel, [36](#page-39-1) passer, [25](#page-28-2) prendre un deuxième appel, [36](#page-39-2) rappeler le numéro d'un appel manqué, [35](#page-38-2) récupérer un appel en attente, [36](#page-39-3) répondre, [26](#page-29-0)

#### batterie

indicateur de faible charge, [20](#page-23-1) installation, [17](#page-20-3) mise en charge, [19](#page-22-1)

#### **Bluetooth**

activer, [43](#page-46-2) envoyer des données, [44](#page-47-2) recevoir des données, [44](#page-47-3)

#### calculatrice

voir outils, calculatrice, [50](#page-53-3)

#### calendrier

voir outils, gestion du calendrier, [51](#page-54-4)

carte de visite [38](#page-41-1) carte mémoire [20](#page-23-2) carte SIM [17](#page-20-4)

chronomètre voir outils, chronomètre, [51](#page-54-5)

compte à rebours

voir outils, compte à rebours, [50](#page-53-4)

#### conférence téléphonique

voir appels, appel de conférence, [37](#page-40-3)

#### contacts

f

ajouter, [30](#page-33-2) créer un groupe, [39](#page-42-1) rechercher, [30](#page-33-3)

#### convertisseur

voir outils, convertisseur, [50](#page-53-5)

#### fond d'écran [25](#page-28-3)

#### horloge voir horloge mondiale, [48](#page-51-1)

horloge mondiale créer, [48](#page-51-2) double horloge, [48](#page-51-3)

#### internet

voir surfer sur le WAP, [34](#page-37-1)

#### Java

accéder aux applications, [48](#page-51-4) jeux, [47](#page-50-1)

#### kit oreillette [26](#page-29-1)

#### lecteur audio

créer une liste de lecture, [42](#page-45-0) personnaliser les réglages, [42](#page-45-1) synchroniser, [41](#page-44-2)

lecteur Windows Media [41](#page-44-3)

mémo [voir texte ou mémos vocaux](#page-54-6)

mémos vocaux écouter, [47](#page-50-2) enregistrer, [46](#page-49-1)

message SOS [44](#page-47-4)

#### messages

afficher un e-mail, [29](#page-32-0) afficher un MMS, [29](#page-32-1) afficher un SMS, [29](#page-32-2) envoyer un e-mail, [27](#page-30-2) envoyer un MMS, [27](#page-30-3) envoyer un SMS, [27](#page-30-4)

#### minuteur

voir outils, minuteur, [50](#page-53-6)

#### modèle

créer, [40](#page-43-1) multimédia, [40](#page-43-2) texte, [39](#page-42-2)

multimédia messages, [27](#page-30-3)

#### navigateur

voir surfer sur le WAP, [34](#page-37-1)

#### navigateur WAP

créer des favoris, [34](#page-37-2) ouvrir la page d'accueil, [34](#page-37-3)

#### outils

alarme, [49](#page-52-4) calculatrice, [50](#page-53-7) calendrier, [51](#page-54-7) chronomètre, [51](#page-54-8) compte à rebours, [50](#page-53-8) convertisseur, [50](#page-53-9)

#### photos

prendre, [31](#page-34-1) visualiser, [31](#page-34-2)

profil discret [24](#page-27-2)

profil hors-ligne [22](#page-25-1)

#### sonnerie [24](#page-27-3)

#### texte

création de mémos, [51](#page-54-9) messages, [27](#page-30-4) saisie, [28](#page-31-0)

#### traçage du mobile [45](#page-48-1)

verrouillage voir verrouillage du téléphone, [25](#page-28-4)

#### verrouillage du téléphone [25](#page-28-4)

#### vidéos

afficher, [32](#page-35-1) enregistrer, [31](#page-34-3)

#### volume

volume d'écoute, [26](#page-29-2) volume du clavier, [24](#page-27-4)

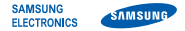

#### Déclaration de conformité (R&TTE)

#### Nous, Samsung Electronics

déclarons sous notre seule responsabilité que le produit

## Téléphone mobile GSM : SGH-F490

en relation avec cette déclaration est en conformité avec les normes suivantes et/ou d'autres documents normatifs.

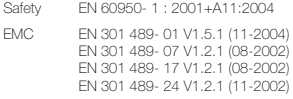

- SAR EN 50360 : 2001 EN 62209-1 : 2006
- Radio EN 301 511 V9.0.2 (03-2003) EN 300 328 V1.6.1 (11-2004) EN 301 908- 1 V2.2.1 (10-2003) EN 301 908- 2 V2.2.1 (10-2003)

Ce téléphone a été testé et s'est avéré conforme aux normes relatives à l'émission de fréquences radio. En outre, nous déclarons que cet appareil répond à la directive 1999/5/EC.

La procédure de déclaration de conformité, définie dans l'article 10, puis reprise à l'alinéa [IV] de la directive 1999/5/EC a été conduite sous contrôle de l'organisme suivant :

BABT, Balfour House, Churchfield Road, Walton-on-Thames, Surrey, KT12 2TD, UK\* Numéro d'identification : 0168

Documentation technique détenue par :

## CE0168

#### Samsung Electronics QA Lab.

disponible sur simple demande. (Représentant pour l'union européenne)

Samsung Electronics Euro QA Lab. Blackbushe Business Park, Saxony Way, Yateley, Hampshire, GU46 6GG, UK\*

 $X$   $O$   $A$ 

2007.12.17 Yong-Sang Park / Directeur Général

(lieu et date de parution) (nom et signature du responsable dûment habilité)

\* Cette adresse n'est pas celle du Centre de service de Samsung. Pour obtenir celle-ci, consultez la carte de la garantie ou contactez le revendeur de votre téléphone.

- \* Selon le logiciel installé, votre opérateur téléphonique ou votre pays, certaines descriptions de ce mode d'emploi peuvent ne pas correspondre fidèlement à votre téléphone.
- \* Selon votre pays, les illustrations de ce manuel peuvent être différentes de votre téléphone et de ses accessoires.

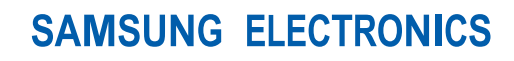

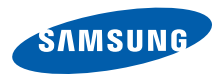

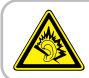

A pleine puissance, l'écoute prolongée du baladeur peut endommager l'audition de l'utilisateur.

World Wide Web http://www.samsungmobile.com

Printed in Korea Code No.:GH68-17275A French. 02/2008. Rev. 1.1